# **МОНІТОР ВІДЕОДОМОФОНУ**

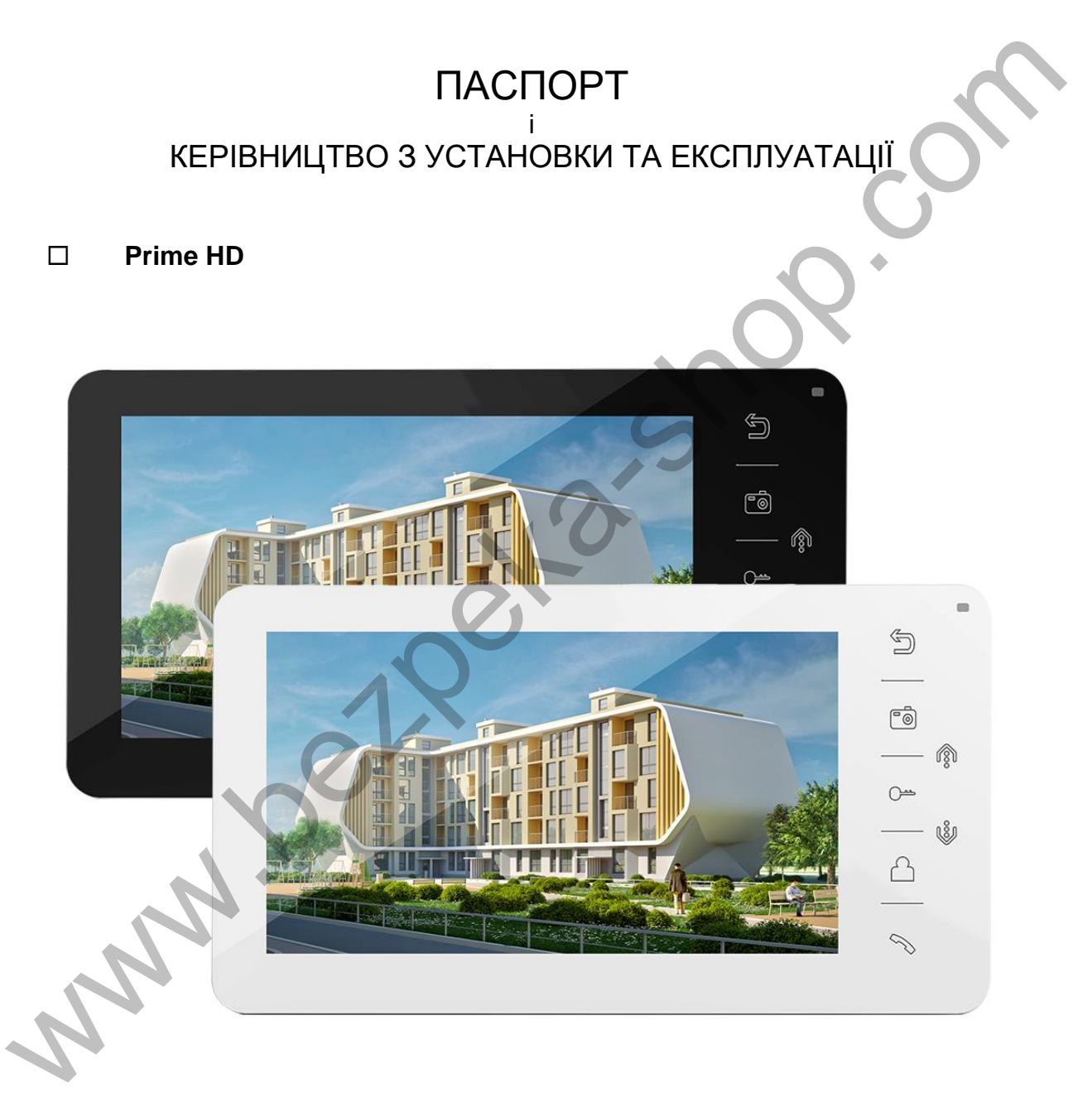

Версія ПЗ 3.081-1.202

Виробник залишає за собою право вносити зміни до характеристик та функцій виробу без попереднього повідомлення, з метою підвищення якості та продуктивності виробу.

# **TANTOS**

**WA** 

#### 

#### Зміст

### **Дякуємо за придбання нашої продукції.**

**Увага:** Всередині виробу є небезпечна для здоров'я напруга. Щоб запобігти завданню шкоди здоров'ю та майну, уважно ознайомтеся з цим розділом.

## <span id="page-2-0"></span>**Зауваження та попередження щодо безпеки використання При експлуатації виробу забороняється:**

- 1. Встановлювати виріб у нішах, що не провітрюються, або замуровувати виріб у стіну. Це може спричинити пошкодження виробу або пожежу.
- 2. Самостійно розбирати, ремонтувати чи модернізувати виріб. Це може призвести до ураження електричним струмом, пожежі або пошкодження виробу.
- 3. Підключати до виробу інші пристрої без вимкнення живлення. Це може спричинити пошкодження пристроїв та виробів.
- 4. Використовувати вироби у вологих приміщеннях. Це може спричинити ураження електричним струмом або пожежу.
- 5. Експлуатувати виріб із пошкодженим шнуром живлення. Це може спричинити ураження електричним струмом або пожежу.
- 6. Не вставляйте вилку в розетку вологими руками. Це може спричинити ураження електричним струмом.
- 7. Використовувати воду чи інші рідини для чищення виробу. Використовуйте тільки суху тканину, щоб уникнути ураження електричним струмом.

#### **Зауваження щодо експлуатації виробу:**

- 1. Виріб під час роботи може бути теплим, це не є несправністю виробу.
- 2. Вимикайте живлення, якщо виріб не використовується тривалий час.
- 3. Уникайте потрапляння прямих сонячних променів на виріб і не розміщуйте виріб поблизу нагрівальних елементів.
- 4. Уникайте потрапляння сторонніх предметів до корпусу виробу. Це може спричинити пошкодження виробу.
- 5. Не розміщуйте будь-які предмети на корпусі виробу.
- 6. Якщо виріб видає дивний шум, негайно вийміть вилку з розетки та зверніться до сервісного центру постачальника. I. Встановлювати виріб у нішах, що не провітрюються, або замуровувати виріб у стіну. Це мо<br>
спричинити пошкодження вироў з бо пожежу.<br>
2. Самостійно розбирати, ремонтувати чи модернізувати виріб. Це може призвести до ураж

У разі виявлення несправності виробу зверніться до сервісного центру постачальника.

**Виробник не несе відповідальності за будь-яку шкоду, завдану внаслідок неправильного використання виробу.**

## **TANTOS**

### **Загальні відомості та призначення виробу**

<span id="page-3-0"></span>Монітор відеодомофону є технічно складним пристроєм побутового призначення. Монітор призначений для встановлення всередині приміщення для спілкування з відвідувачем через зовнішні панелі виклику, перегляду зображення від панелей або підключених відеокамер, а також запису зображень від панелей або відеокамер на внутрішню пам'ять або microSD карту. Декілька моніторів можуть бути об'єднані в одну систему з інтеркомом між ними.

## **Особливості:**

- <span id="page-3-1"></span> 7 дюймовий сенсорний кольоровий рідкокристалічний дисплей з роздільною здатністю 1024x600 пікселів. 7 доймовий сенсорний кольоровий рідкокристалічний дисплей з роздільною здатніс<br>1024х600 пікселів.<br>Управління монітором за допомогою сенсорних кнопок.<br>
Управління монітором за допомогою сенсорних кнопок.<br>
1020y7200, TVI 1
- Управління монітором за допомогою сенсорних кнопок.
- Підтримка роботи з панелями виклику та відеокамерами з форматом відеосигналу AHD 1080p/720p, TVI 1080p/720p, CVI 1080p/720p, CVBS (PAL/NTSC).
- Управління замком дверей через панель виклику або безпосередньо від монітора.
- Управління блоком управління воріт через спеціальне реле TS-NC05 або через додатковий вихід панелі серії Stuart або iPanel2 на 2 і 4 абоненти.
- Підтримка підключення 2 панелей, 2 відеокамер або 1 панелі виклику і 3 відеокамер, до 3 додаткових моніторів.
- Функція «Не турбувати», часові інтервали, що налаштовуються.
- Інтерком, функція загального виклику, функція мовлення на всі монітори.
- 8 мелодій дзвінка з можливістю встановлення різних мелодій для різних входів.
- Вбудована пам'ять, підтримка microSD карток пам'яті від 8 ГБ до 128ГБ формату SDXC.
- Програвач мелодій MP3.
- Можливість використання MP3 файлів як сигналів дзвінка та будильника.
- 6 будильників із можливістю встановлення різних циклів роботи.
- 4 розклади рівня гучності дзвінка за часом.
- Відображення годинника в черговому режимі (крім режиму DVR).
- Голосові повідомлення для домочадців та відвідувачів.
- Запис фото або відео під час дзвінка або вручну.
- Запис відео по руху по одному каналу в черговому режимі або вручну по будь-якому каналу.
- Можливість використання режиму «Автовідповідач» із записом відео та аудіо повідомлення від відвідувача. (Увага: тільки при використанні як основний монітор).
- Вихід сигналу зняття трубки (HOOK) для роботи з блоками сполучення.

### **Комплект поставки**

<span id="page-4-0"></span>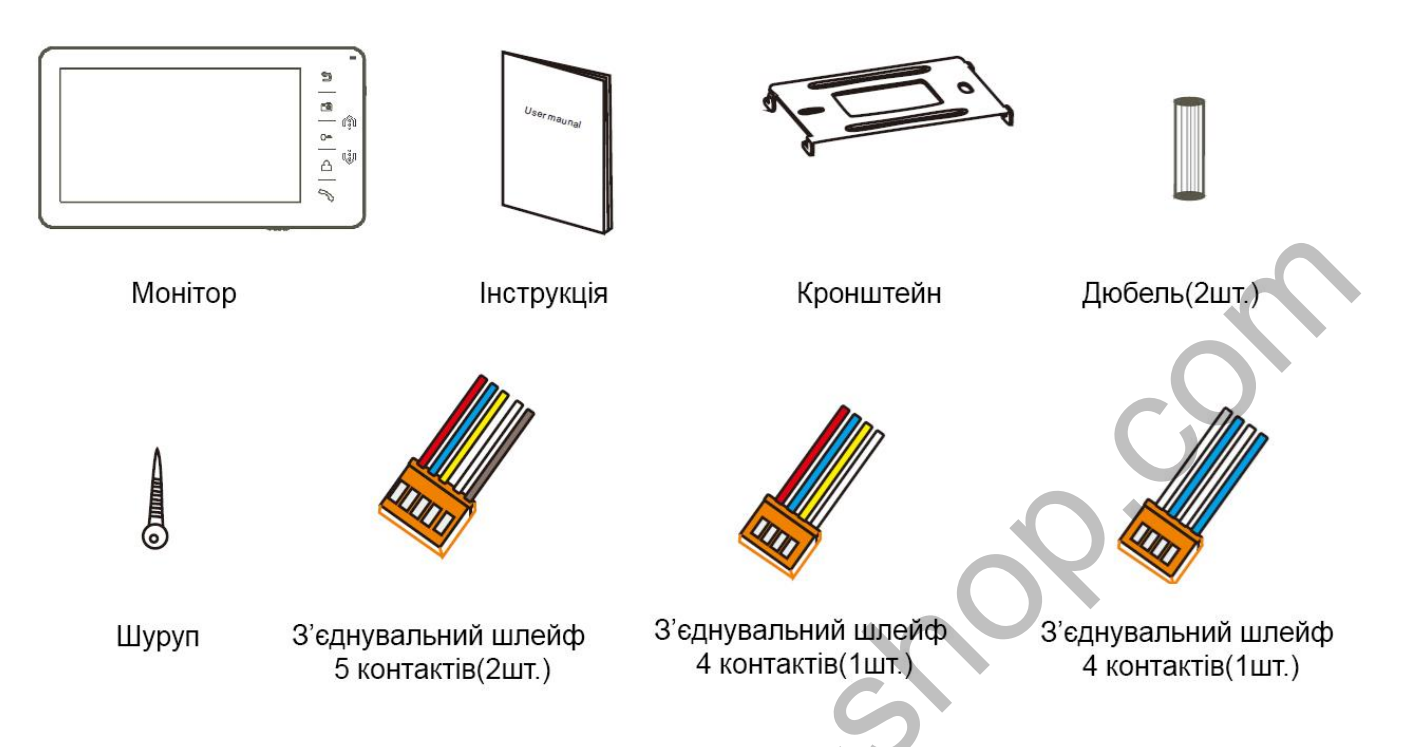

<span id="page-4-1"></span>**\*Комплект поставки може бути змінений виробником у будь-який час без завчасного попередження**.

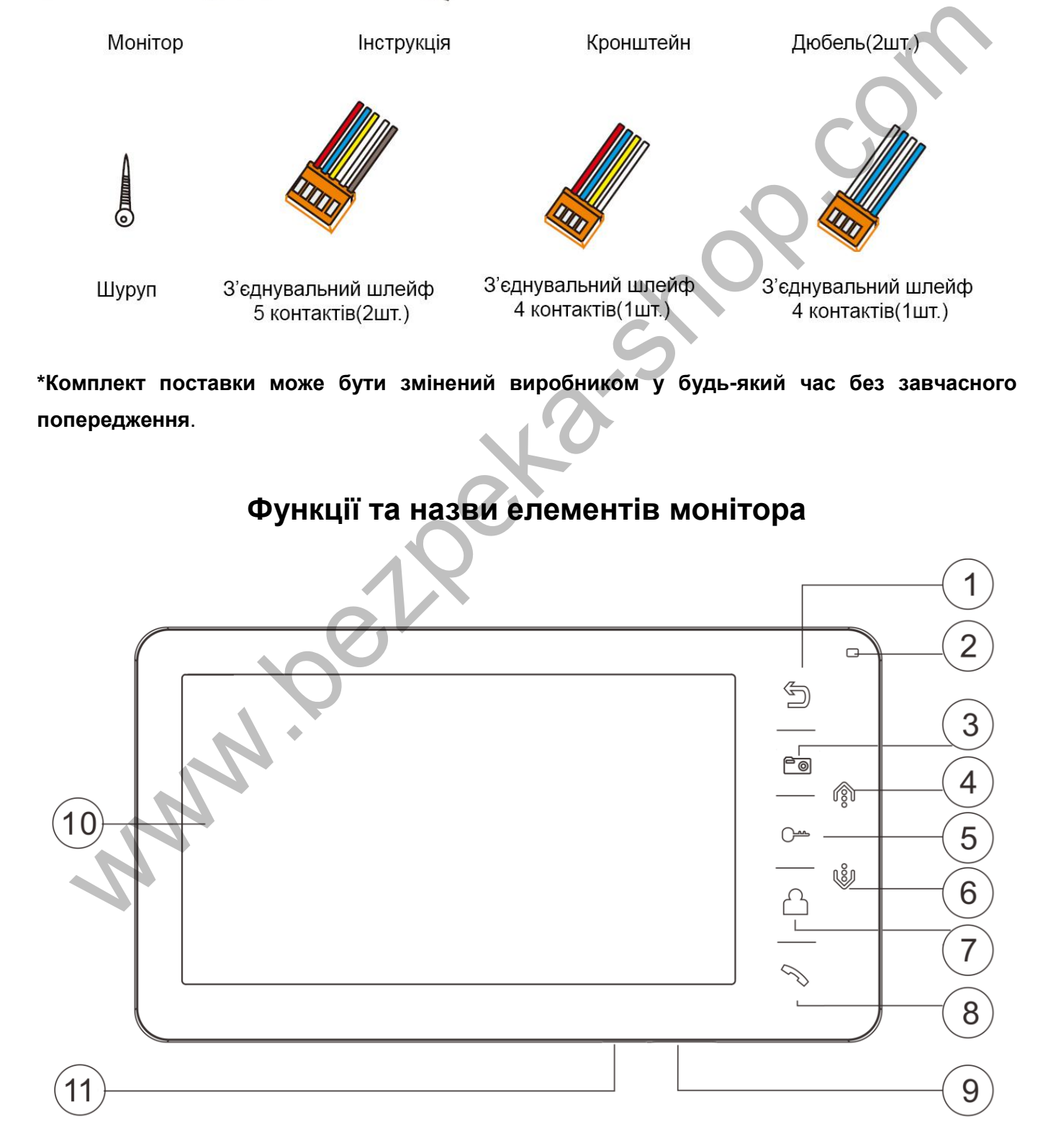

## **ATANTOS**

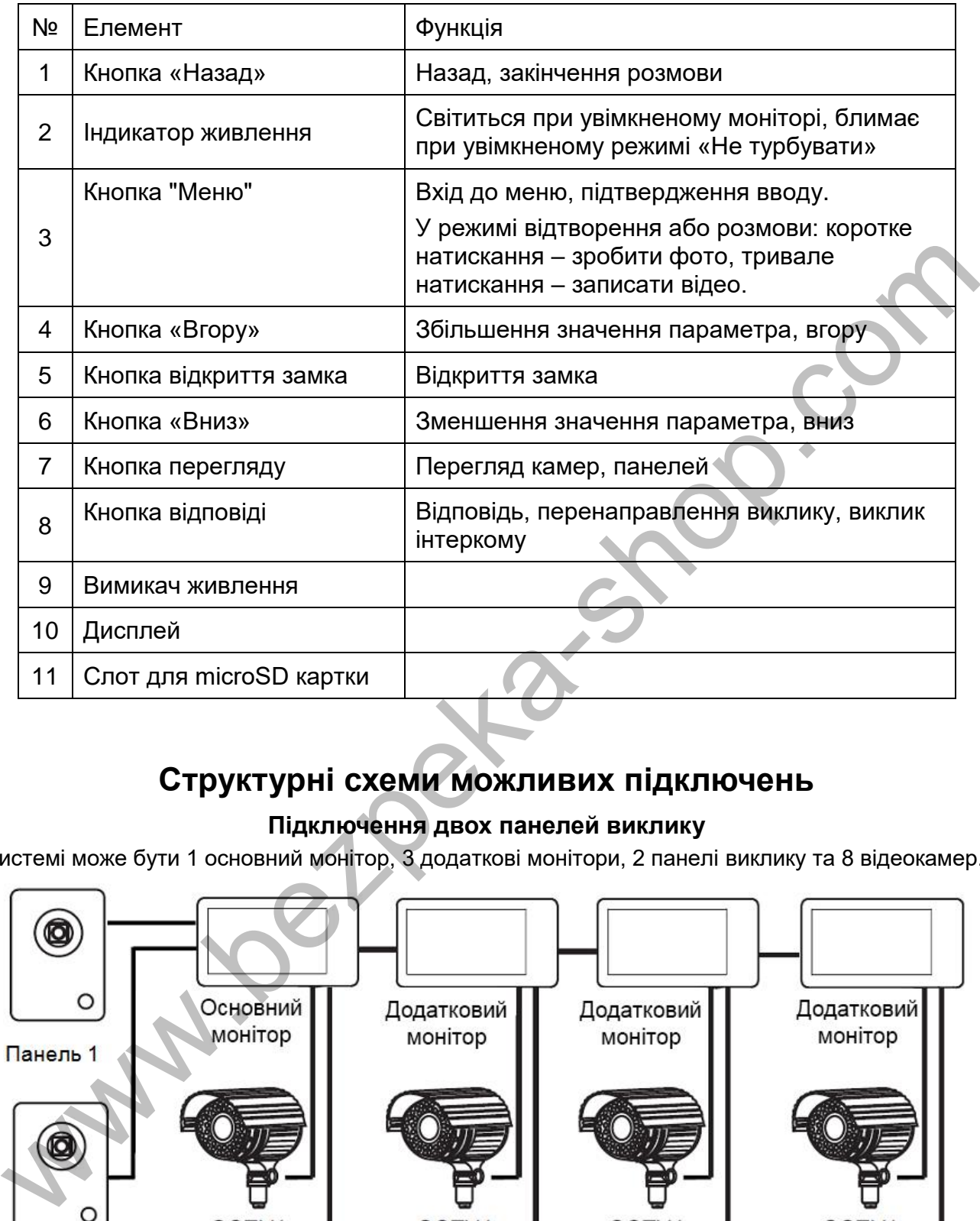

## **Структурні схеми можливих підключень**

### **Підключення двох панелей виклику**

<span id="page-5-1"></span><span id="page-5-0"></span>У системі може бути 1 основний монітор, 3 додаткові монітори, 2 панелі виклику та 8 відеокамер.

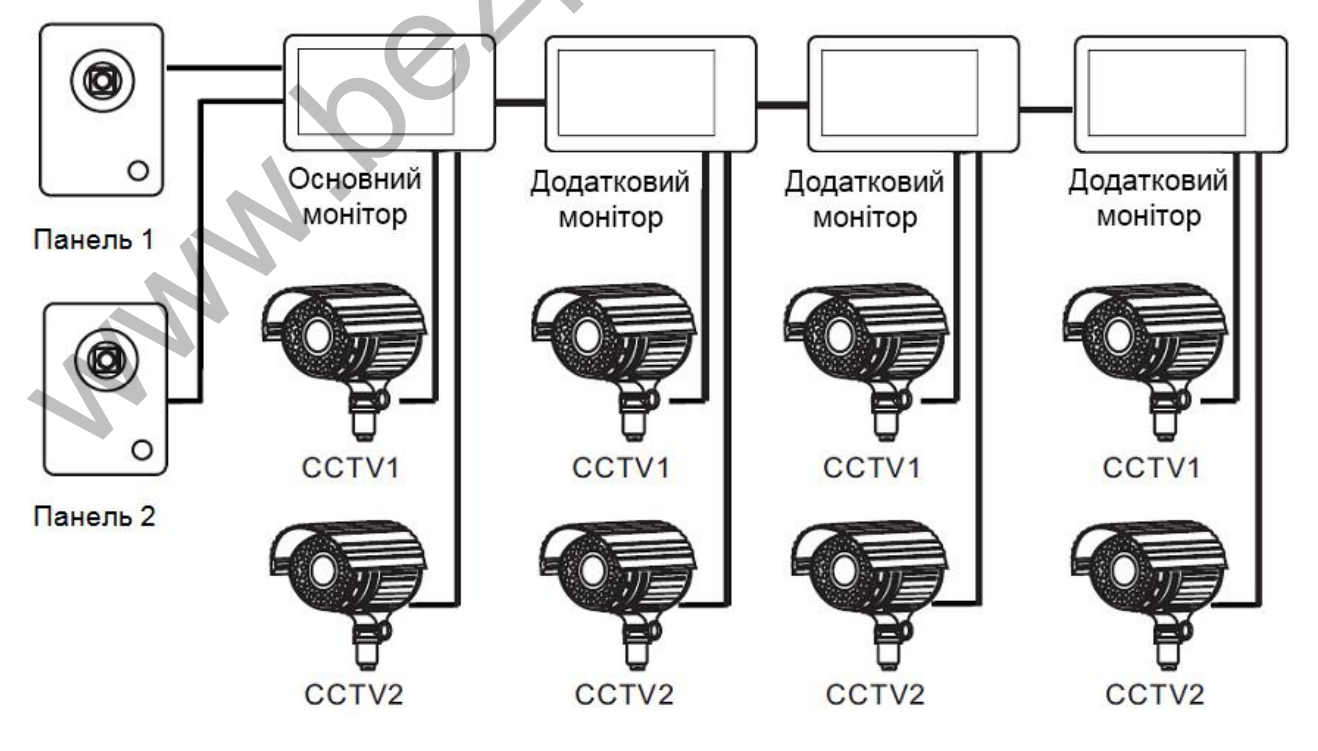

#### **Підключення панелі виклику та відеокамери**

<span id="page-6-0"></span>В системі може бути 1 основний монітор, 3 додаткові монітори, 1 панель виклику і 9 відеокамер.

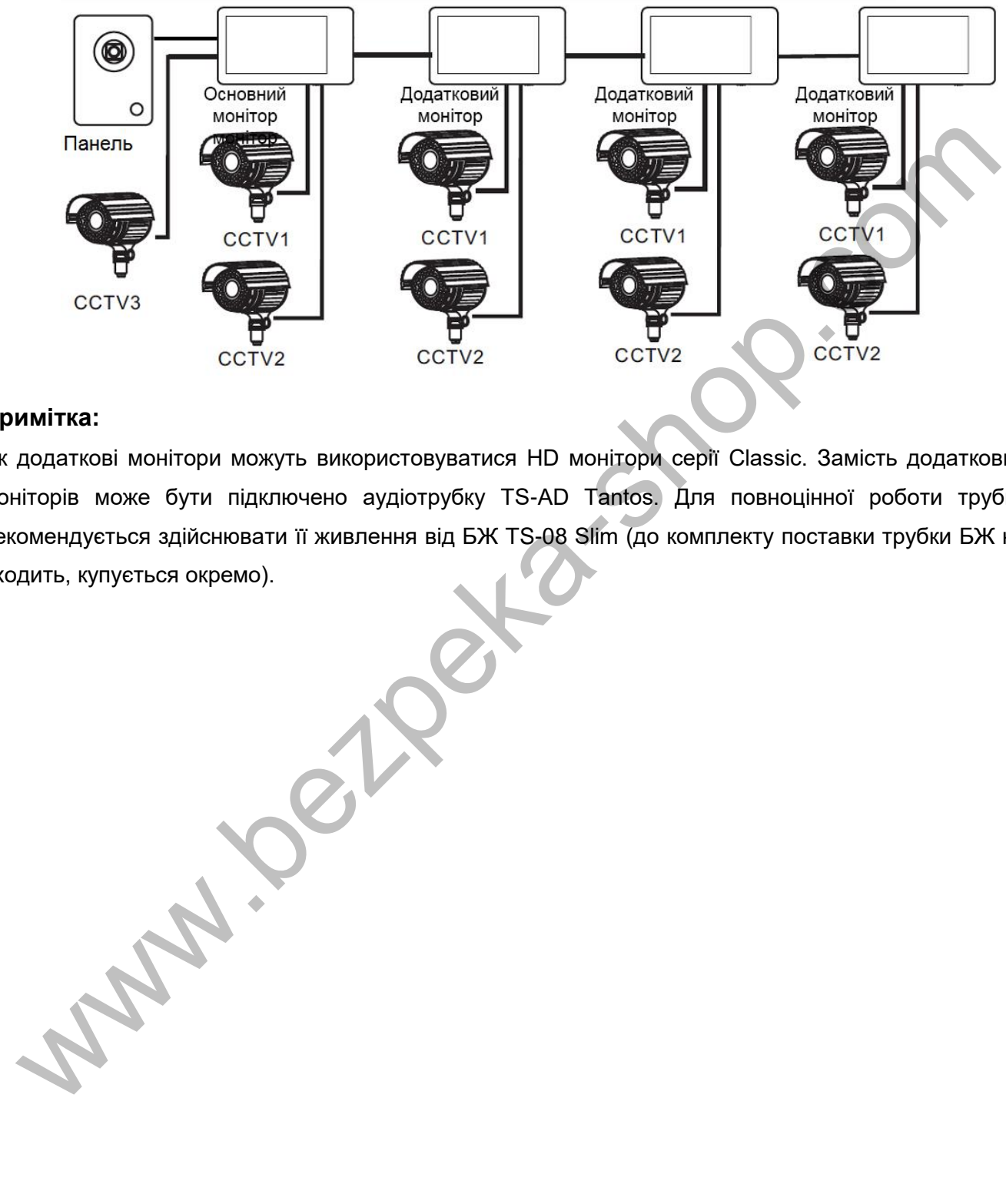

#### **Примітка:**

Як додаткові монітори можуть використовуватися HD монітори серії Classic. Замість додаткових моніторів може бути підключено аудіотрубку TS-AD Tantos. Для повноцінної роботи трубки рекомендується здійснювати її живлення від БЖ TS-08 Slim (до комплекту поставки трубки БЖ не входить, купується окремо).

<span id="page-7-0"></span>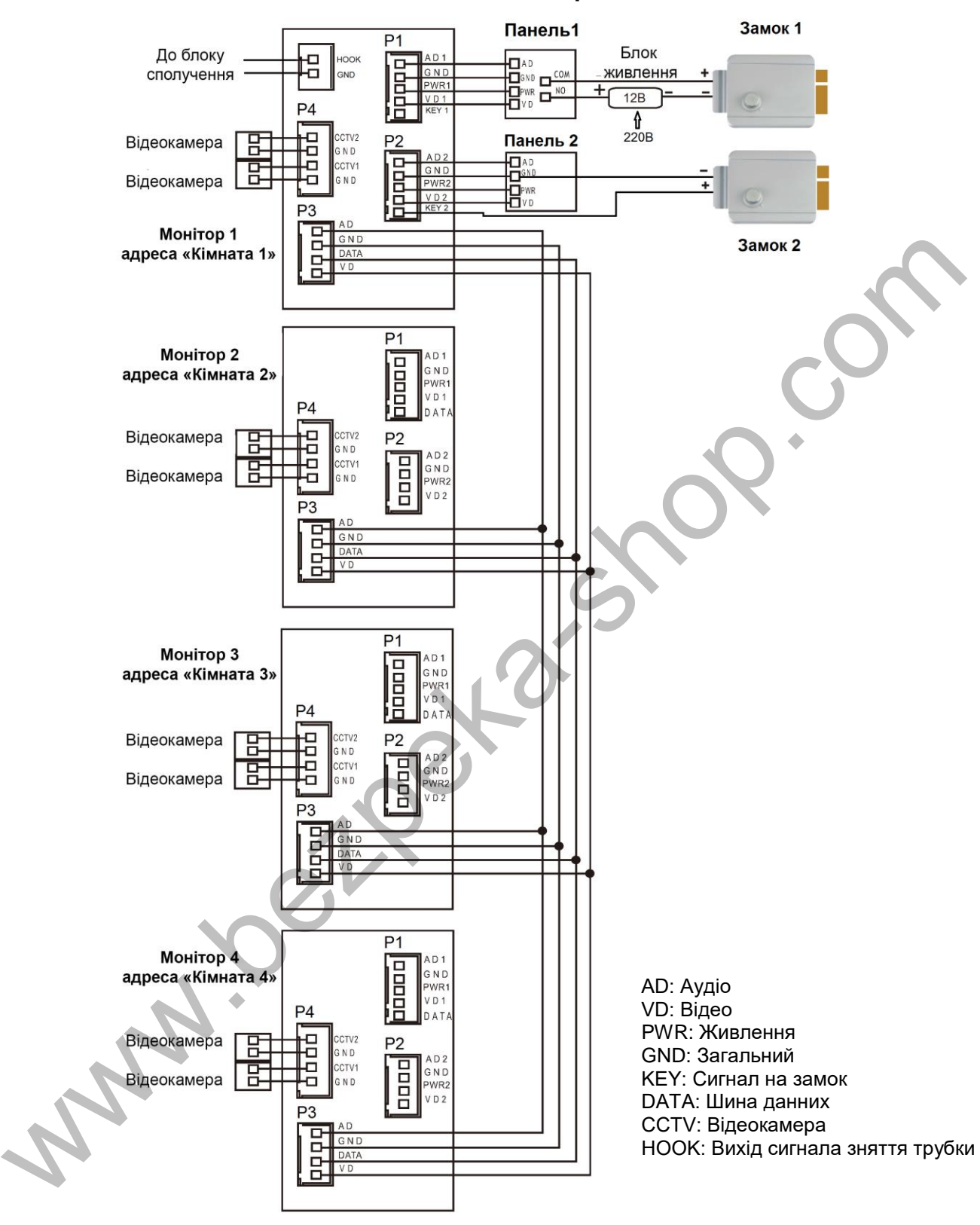

#### **Схема підключення кількох моніторів в одній системі**

**Увага:** На схемі показані 2 можливі варіанти підключення імпульсного електромеханічного замка. Який варіант обрати, залежить від обладнання, що застосовується, див. інструкцію на панель виклику.

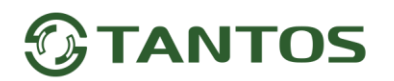

### <span id="page-8-0"></span>**Кольорове маркування та призначення дротів шлейфів**

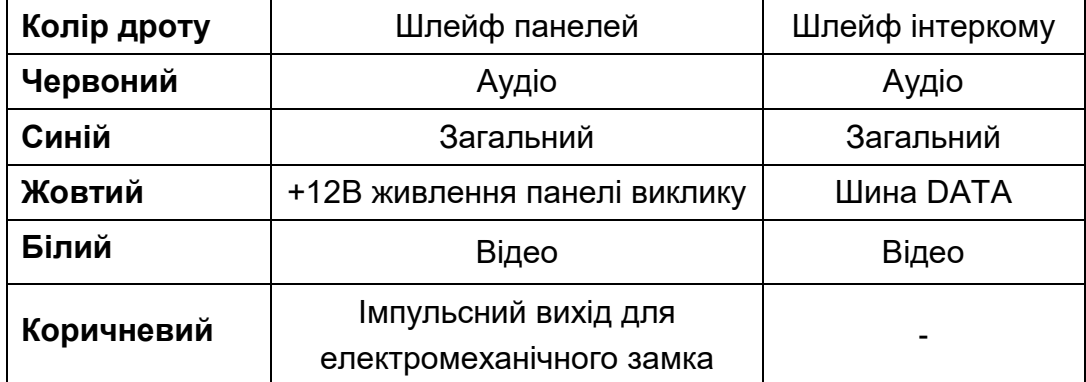

Шлейф додаткових камер

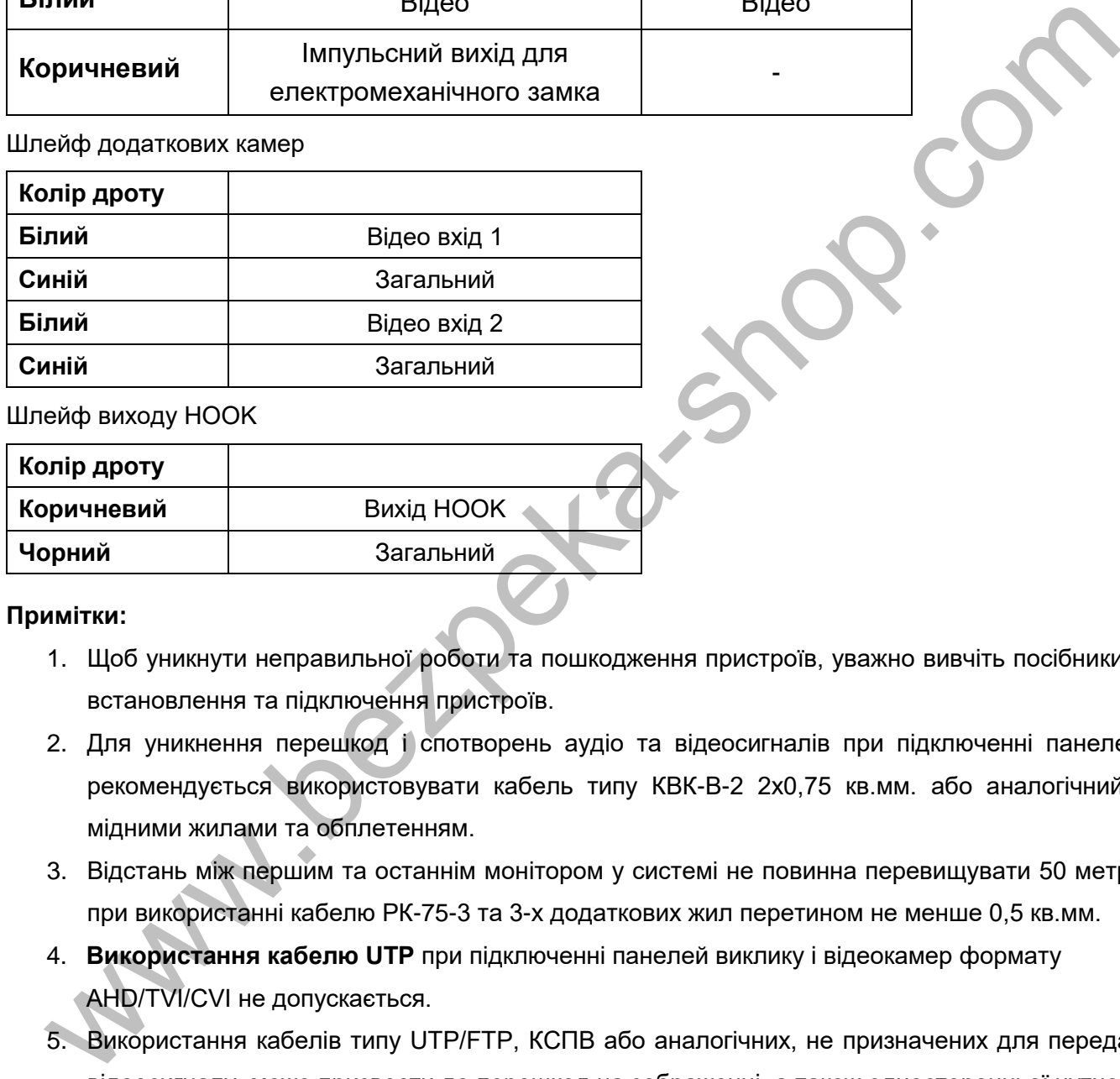

Шлейф виходу HOOK

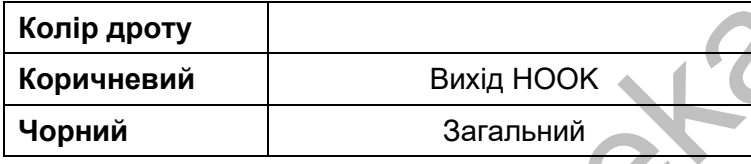

#### **Примітки:**

- 1. Щоб уникнути неправильної роботи та пошкодження пристроїв, уважно вивчіть посібники зі встановлення та підключення пристроїв.
- 2. Для уникнення перешкод і спотворень аудіо та відеосигналів при підключенні панелей, рекомендується використовувати кабель типу КВК-В-2 2х0,75 кв.мм. або аналогічний з мідними жилами та обплетенням.
- 3. Відстань між першим та останнім монітором у системі не повинна перевищувати 50 метрів при використанні кабелю РК-75-3 та 3-х додаткових жил перетином не менше 0,5 кв.мм.
- 4. **Використання кабелю UTP** при підключенні панелей виклику і відеокамер формату AHD/TVI/CVI не допускається.
- 5. Використання кабелів типу UTP/FTP, КСПВ або аналогічних, не призначених для передачі відеосигналу, може призвести до перешкод на зображенні, а також односторонньої чутності через взаємопроникнення сигналів. Не рекомендується застосовувати шнури ШВЕВ 3х0,12 кв.мм, ШГЕС 4х0,08 кв.мм. або аналогічні через малу площу перетину.
- 6. Панелі виклику можуть бути підключені лише до основного монітора, що має адресу «Кімната 1» (див. розділ «Адреса монітора»). При установці будь-якої іншої адреси входи панелей не працюють.

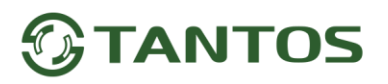

- 7. При підключенні кількох моніторів в одній системі у всіх моніторах, крім першого, необхідно змінити адресу пристрою так, щоб адреси не повторювалися (дивіться розділ «Адреса монітора»).
- 8. Входи підключення відеосигналу CCTV не транслюються по шині між моніторами, тобто. кожен монітор може мати свій набір відеокамер. Якщо потрібно переглядати відеокамери, підключені до основного монітора, необхідно використовувати відеорозподільники та додаткові кабелі для підключення даних камер до інших моніторів.
- 9. Відеокамери повинні мати власні джерела живлення.
- 10. Підключення відеокамер повинно здійснюватися тільки коаксіальним кабелем з 75 Ом хвильовим опором. Вибір типу коаксіального кабелю повинен здійснюватися виходячи з відстані та згасання сигналу в кабелі.
- 11. При підключенні електромеханічного замка до панелі виклику потрібен додатковий блок живлення або імпульсний накопичувач, що відповідає напрузі та струму споживання замка. Схему підключення замка до панелі виклику дивись в інструкції на панель виклику. **Увага:**Використовувати живлення панелі для живлення замка без додаткових пристроїв заборонено. 9. Відеокамери повинні мати власні джерела живлення.<br>
10. Підключення відеокамер повинно здійснюватися тільки коаксіальним кабелем з 75 киснювания опром. Вибір тину коаксіального кабелю повинен адійснюватися викодячи<br>
ад
- 12. Вихід керування замком монітора KEY є імпульсним, тобто. при натисканні кнопки відкриття замка через цей вихід відбувається розряд конденсатора 2200мкФ х 12В.
- 13. Для живлення замка слід передбачати окремий кабель із перетином, що відповідає споживаному замком струму.
- 14. Для забезпечення можливості відкриття воріт через реле TS-NC05 або панель серії Stuart або iPanel2 на 2 та 4 абоненти дивіться схему підключення в інструкції на відповідний пристрій.

**Увага:**Комутований струм через реле TS-NC05 або додатковий вихід панелі серії Stuart та iPanel2 на 2 та 4 абоненти не може перевищувати 5 мА. При керуванні пристроями, які мають струм більш зазначеного, необхідно використовувати проміжне реле з відповідними характеристиками.

- 15. При підключенні додаткових пристроїв необхідно дотримуватись полярності.
- 16. При використанні панелей або блоків сполучення інших виробників або серій підключення повинно проводитися за призначенням сигналів, а не за кольорами проводів, т.к. Різні виробники використовують різні колірні схеми.
- 17. Викликові панелі інших виробників можуть мати несумісність з монітором по аудіоканалу, що може призводити до появи самозбудження, односторонньої чутності або відсутності відкриття замка. Непрацездатність виробів ТМ TANTOS із обладнанням інших брендів не є гарантійним випадком.

# **ANTOS**

#### **Встановлення**

- <span id="page-10-0"></span>1. Не підключайте живлення до закінчення підключення.
- 2. Визначте місце встановлення монітора. Рекомендована висота встановлення монітора: 1,5 метра.
- 3. Зніміть кронштейн із монітора.
- 4. Встановіть кронштейн на стіну.
- 5. Підключіть кабелі згідно з наведеною раніше схемою.
- 6. Закріпіть монітор на кронштейні.
- 7. Увімкніть живлення монітора після його встановлення та виконання всіх підключень.

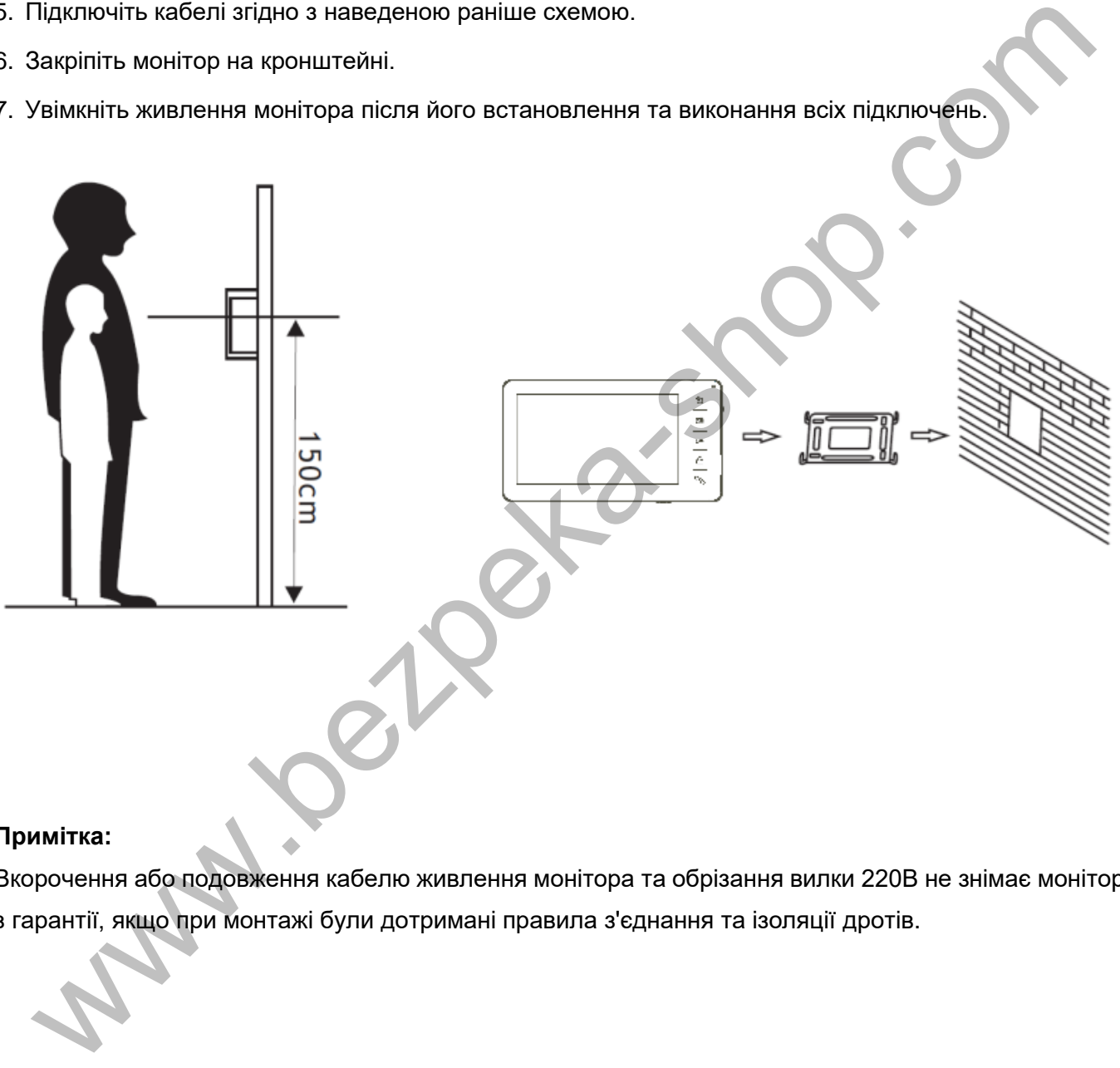

#### **Примітка:**

Вкорочення або подовження кабелю живлення монітора та обрізання вилки 220В не знімає монітор з гарантії, якщо при монтажі були дотримані правила з'єднання та ізоляції дротів.

## **Головне меню монітора**

<span id="page-11-0"></span>Щоб відобразити головне меню монітора, натисніть кнопку  $\widehat{\bullet}$ , також використовуйте її для підтвердження дії, для переміщення по меню використовуйте кнопки  $\widehat{\mathbb{Q}}$  або  $\widehat{\mathbb{Q}}$ .

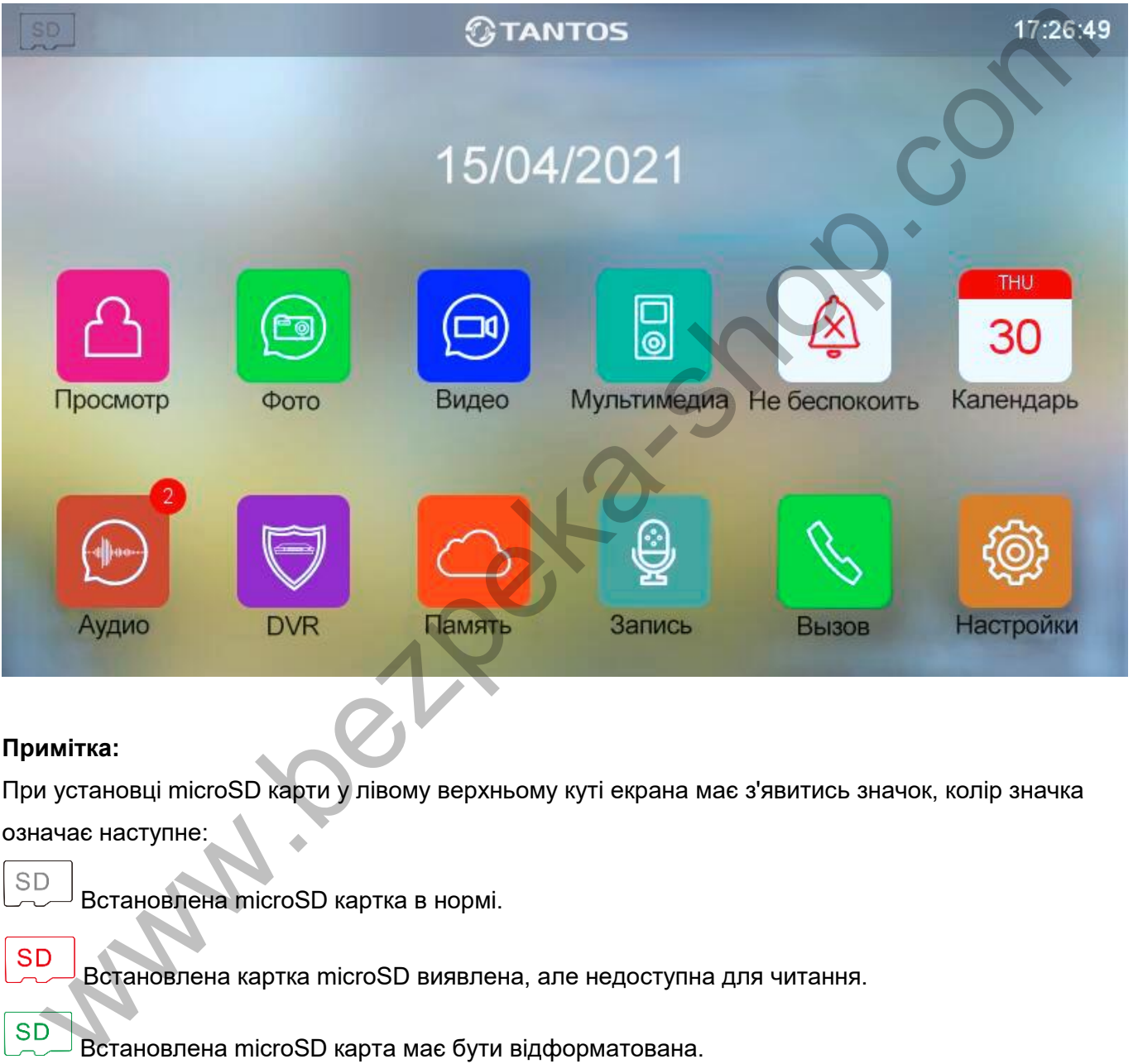

#### **Примітка:**

При установці microSD карти у лівому верхньому куті екрана має з'явитись значок, колір значка означає наступне:

Встановлена microSD картка в нормі.

Встановлена картка microSD виявлена, але недоступна для читання.

Встановлена microSD карта має бути відформатована.

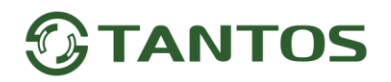

## **Опис піктограм головного меню монітора**

<span id="page-12-0"></span>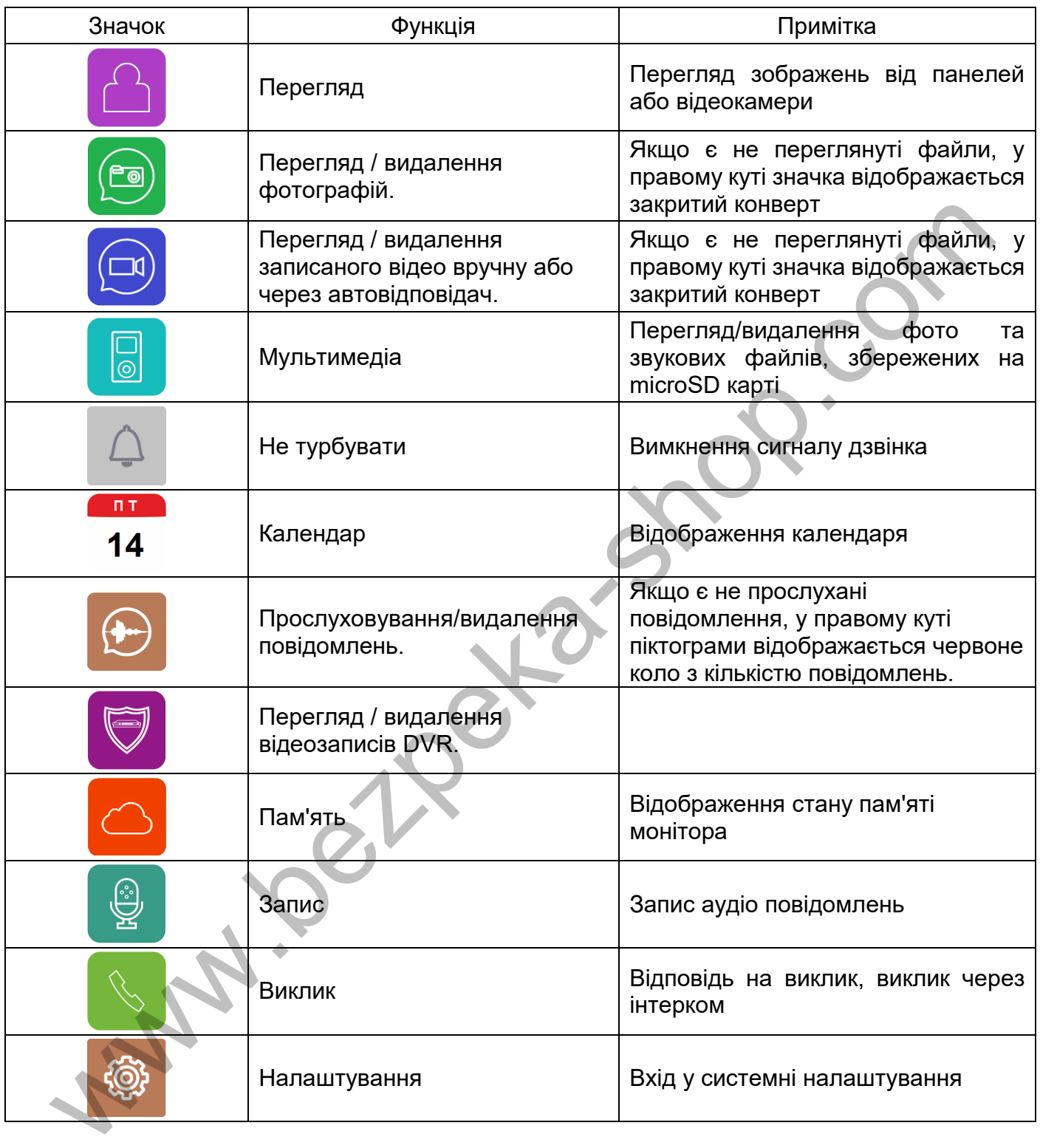

## **TANTOS**

### <span id="page-13-0"></span>**Додавання та видалення панелі виклику в меню перегляду**

Щоб додати панель виклику в меню перегляду, виберіть піктограму  $\Box$  з основного меню та увійдіть

на сторінку перегляду. Якщо до монітора не підключена панель виклику, виберіть значок додайте панель зі списку.

Щоб видалити панель зі списку, натисніть та утримуйте піктограму панелі виклику.

## **Функція "Не турбувати"**

Ви можете використовувати меню налаштувань для увімкнення або вимкнення функції «Не

<span id="page-13-1"></span>турбувати» або вмикати/вимикати режим в основному меню, вибравши іконку <sup>. О д</sup> Якщо функцію «Не турбувати» увімкнено, монітор не видаватиме звукових сигналів дзвінка під час дзвінка від панелі, інтеркому або загального дзвінка, при цьому екран увімкнеться. Розклад дзвінків можна налаштувати в меню «НАЛАШТУВАННЯ» - «ГУЧНІСТЬ ВИКЛИКУ». можете використовувати меню налаштувания по турму натисиния або виминения функций и бувати» або вмижати/виминати режим в основному меню, вибравши конку  $\bullet$  7 Ridge dynamics (Systems and the try of the try of the transmi

## **Фотографування або запис відео під час дзвінка**

- <span id="page-13-2"></span> Автоматичне фотографування або записування відео: монітор може автоматично зберігати фотографії або відео, натиснувши кнопку дзвінка на панелі виклику. Встановіть для функції «ДІЯ ПРИ ВИКЛИКУ» у системних налаштуваннях значення:
	- Немає дій
	- Зробити фото
	- Записати відео
	- Зробити фото та записати відео
- Фотозйомка або запис відео: в режимі розмови або перегляду натисніть одноразово  $\boxed{\bullet}$  для фото та тривало для запису відео.

Щоб переглянути записані фото або відео, виберіть піктограму  $\textcircled{\tiny{a}}$ або  $\textcircled{\tiny{b}}$  в основному меню, потім виберіть область пам'яті та потрібну дату. Не переглянуті файли мають поруч із назвою закритий конверт.

Щоб видалити файл, виберіть його, натисніть кнопку  $\Box$  та утримуйте її до появи діалогового вікна видалення файлу, а потім підтвердіть дію.

## **Функція відеореєстратора (DVR)**

<span id="page-13-3"></span>Монітор може в черговому режимі автоматично записувати відео по вбудованому детектору руху, по одному каналу. Детектор руху може спрацьовувати на включення освітлення або його пульсації, сонячні відблиски, шум відеокамери при недостатній освітленості тощо, помилкові спрацьовування при цьому не є несправністю.

## ANTNS

#### **Увімкнення функції відеореєстратора (DVR):**

- Увімкніть хоча б один із трьох інтервалів у системних налаштуваннях -> «НАЛАШТУВАННЯ DVR».
- Встановіть час відображення після активації функції.
- Встановіть період, під час якого йтиме запис. Якщо час початку та кінця задані однаковими, функція DVR буде активна 24 години.
- Встановіть джерело запису.
- За потреби змініть швидкість запису та роздільну здатність.

Під час встановлення у роздільній здатності значення «Авто» монітор записуватиме відео з роздільною здатністю вхідного сигналу. При використанні відеокамер і панелей виклику формату CVBS роздільна здатність запису 640х480.

Увімкніть виявлення руху та встановіть чутливість.

#### **Робота відеореєстратора (DVR):**

- Після переходу монітора в режим очікування, монітор включає режим відеореєстратора, при цьому на екрані з'являється зображення вікна виклику та активований значок запису.
- Після закінчення часу, встановленого в пункті «Час вимкнення дисплея», монітор повинен згаснути.

#### **Примітка:**

- При виявленні руху монітор записує 2-хвилинні ролики. Звук не записується у режимі DVR.
- При використанні функції DVR рекомендується використовувати microSD картки об'ємом від 16 до 128ГБ.

<span id="page-14-0"></span>**Важливо!** Якщо монітор періодично без зовнішніх впливів перезапускає роботу DVR, це найчастіше пов'язане зі збоями секторів microSD карти. Відформатуйте картку в моніторі. Якщо перезавантаження DVR триватиме, замініть картку.

## **Повідомлення для домочадців**

- Виберіть піктограму  $\left[\begin{matrix} 0\\ \end{matrix}\right]$ , потім натисніть кнопку  $\left[\begin{matrix} 0\\ \end{matrix}\right]$ , розпочнеться запис повідомлення. Запишіть повідомлення, диктуйте його голосно і чітко, щоб завершити запис, натисніть на зелений квадрат. • За потреби змініть швидкість запису та роздільну здатність.<br>
Під час встановлення у роздільній здатності значення «Авто» монітор записуватиме віде<br>
родильною здатність в хідного синталу. При використанні відеокамер і п
- На значку з'явиться червоне коло з кількістю не прослуханих повідомлень.
- Щоб прослухати повідомлення, виберіть піктограму  $\bigoplus$ , виберіть область пам'яті та дату. Не прослухані повідомлення позначені піктограмою у вигляді закритого конверта.
- щоб видалити повідомлення, виберіть його за допомогою кнопок <sup>(6)</sup> або  $\frac{180}{3}$ , натисніть **вой** та утримуйте на його назві, після появи запиту на видалення виберіть іконку та підтвердіть

дію кнопкою  $\mathsf I$ 

## <span id="page-15-0"></span>**Встановлення мелодії MP3 для сигналів дзвінка або будильника**

- 1. Вимкніть монітор.
- 2. Витягніть microSD картку з монітора та вставте її в кард-рідер комп'ютера.
- 3. Відкрийте вміст знімного диска, який є вашою microSD карткою.
- 4. Створіть на карті папку eRingTone або, якщо вона вже є, просто скопіюйте в неї потрібні мелодії.
- 5. Вставте картку microSD у монітор.
- <span id="page-15-1"></span>6. Увійдіть у налаштування тонів дзвінка та виберіть потрібну мелодію.

### **Адреса монітора**

<span id="page-15-2"></span>Якщо в системі встановлено більше одного монітора, всім додатковим має бути змінена адреса. Заводське встановлення адреси: «Кімната 1». Можна встановити значення «Кімната 1 – 2 – 3 – 4». Основний монітор, до якого підключені панелі викликів, повинен завжди мати адресу «Кімната 1». Забороняється встановлювати однакову адресу для різних моніторів, система працюватиме нестабільно. У разі співпадіння адрес поле адреси в налаштуваннях підсвічується жовтим.

## **Експлуатація монітора**

#### <span id="page-15-3"></span>**Відповідь на вхідний виклик та відкривання замка**

Для виклику монітора відвідувач натискає кнопку виклику на панелі виклику, на екрані монітора з'являється зображення відвідувача і звучить сигнал виклику. На екрані монітора з'являється піктограма  $\Box$ . Натисніть кнопку Для розмови із відвідувачем. Монітор повернеться у стан очікування, якщо відповіді на дзвінок не було після закінчення часу дзвінка. Якщо ви бажаєте відкрити замок дверей відвідувачу, в режимі виклику або розмови натисніть кнопку  $\mathbb{C}^{\bullet}$ . Betant картительного министративного высок и соверника и соверника и соверника и соверника и соверника на выберить потрібну мелодію.<br>
Дереса монітора<br>
и рестении встановленно більше одного монітора, всім додатковим має б

**Примітка:**Якщо в меню «НАЛАШТУВАННЯ» - «НАЛАШТУВАННЯ ПРИСТРОЇ» включена функція «СТАТУС» та параметр «Час роботи дод. реле» налаштований відмінним від нуля, то при натисканні кнопки УУ режимі перегляду або розмови в нижньому правому куті екрана з'являться

символи **СУ ШШИ** Символ навісного замка відкриває замок, підключений до реле панелі виклику, символ воріт при налаштуванні «Тип виконавчого пристрою» на значення «1» замикає контакти електронного реле TS-NC05 або додатковий вихід у панелі виклику Stuart, при налаштуванні «Тип виконавчого пристрою» на значення "2" - замикає контакти додаткового реле iPanel 2 на 2 або 4 абоненти. Щоб вибрати потрібний символ, використовуйте кнопки $\binom{68}{8}$ або активний символ виділяється рамкою. Щоб відкрити вибраний канал керування, натисніть кнопку

 $\mathbb{C}^{\mathbf{m}}$ ще раз.

За наявності іншого виклику, отриманого в ході розмови, на екрані відображається «ВІДВІДУВАЧ БІЛЯ ПАНЕЛІ 2». Натисніть кнопку для перемикання на іншу панель та спілкування з іншим відвідувачем.

**Примітка:** У режимі розмови або інтеркому між моніторами тривале натискання кнопки відключає мікрофон, вгорі праворуч на екрані буде зображення перекресленого мікрофона Повторне тривале натискання кнопки **Виликає мікрофон** ... Тривалість розмови – 60 секунд.

## **Перегляд відео від панелей та камер**

<span id="page-16-1"></span><span id="page-16-0"></span>У черговому режимі натисніть кнопку Для перегляду зображення з панелі виклику №1. Зайшовши в меню перегляду з іконкою , виберіть потрібний канал (панелі або відеокамери). У режимі перегляду відео від панелі можна натиснути кнопку Для розмови та кнопку Для відкриття замка.

## **Меню «Виклик»**

Щоб здійснити спільний дзвінок у черговому режимі, натисніть кнопку Дабо виберіть значок меню монітора та натисніть кнопку  $\Box$  . На екрані з'явиться «МОВЛЕННЯ», «ВСІ КВАРТИРИ» і, якщо підключено більше одного додаткового монітора, також буде відображено їх адреси. Функція «МОВЛЕННЯ» дозволяє вам передати голосову інформацію на всі монітори в будинку. Функція «ВСІ КВАРТИРИ» дозволяє зателефонувати відразу на всі підключені додаткові монітори. Вибравши конкретну адресу монітора, ви можете викликати лише його. эторие тривале нагискання кнопки  $\sim$  вмикае мікрофон  $\frac{|\mathcal{U}|}{|\mathcal{U}|}$ <br>изалість розмови – 60 секунд.<br> **Перегляд відео від панелей та камер**<br>
«ерговому режимі натисніть кнопку  $\hat{C}$ для перегляд зображення з панелі ак

## **Налаштування гучності розмови**

<span id="page-16-2"></span>У режимі розмови натисніть кнопку або для входу в режим налаштування гучності та встановіть бажану гучність, натискаючи на кнопки  $\binom{69}{3}$ або  $\binom{89}{3}$ 

## **Системні налаштування монітора**

<span id="page-16-3"></span>У режимі очікування натисніть кнопку  $\Box$ , потім виберіть піктограму  $\circ$  для входу до системних налаштувань. **Примітка:** Вимкнена функція позначається значком  $\begin{bmatrix} X \\ \end{bmatrix}$ , який при включенні функції змінюється на

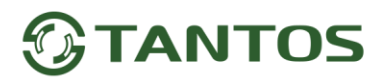

## **Опис системних налаштувань монітора**

<span id="page-17-0"></span>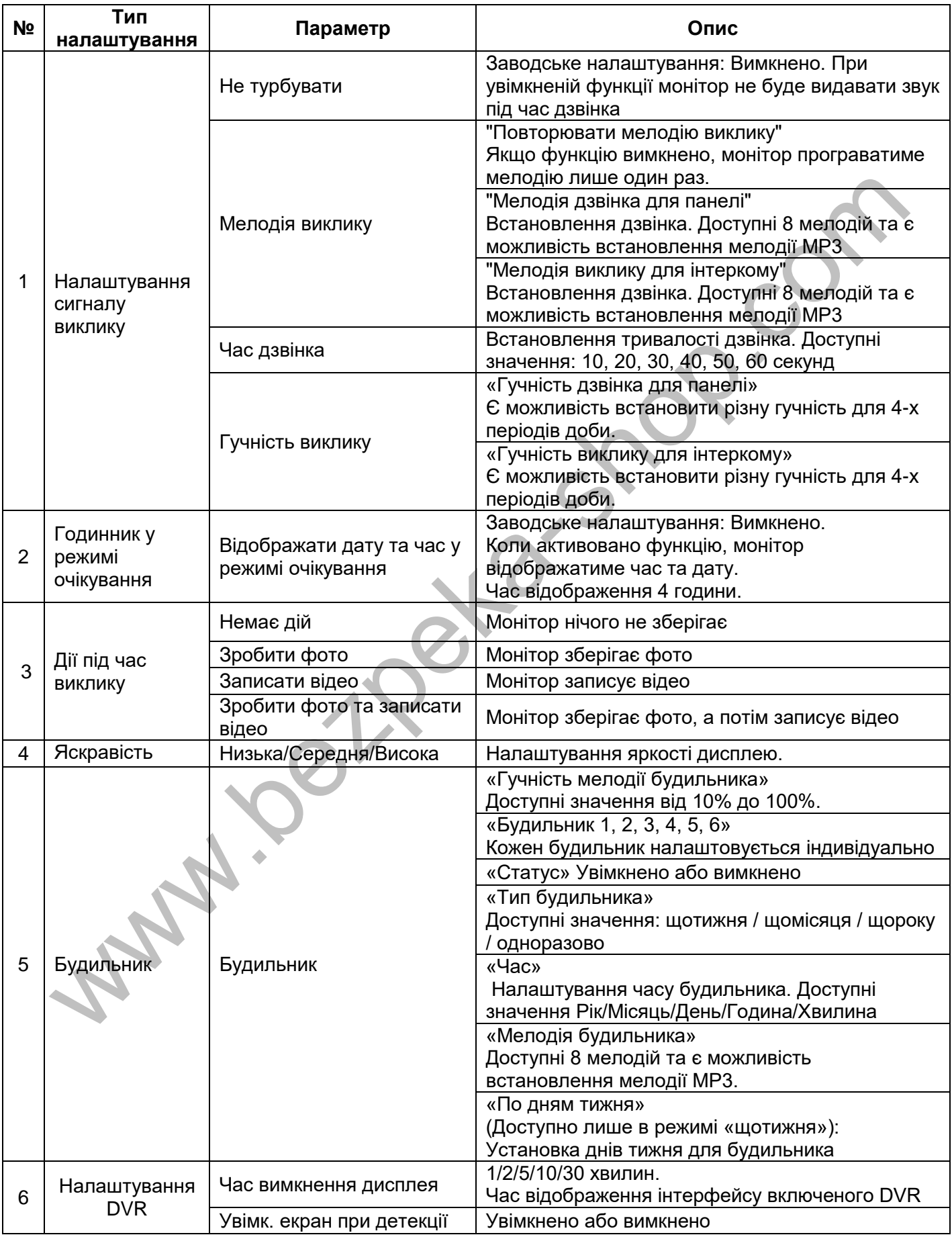

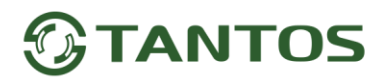

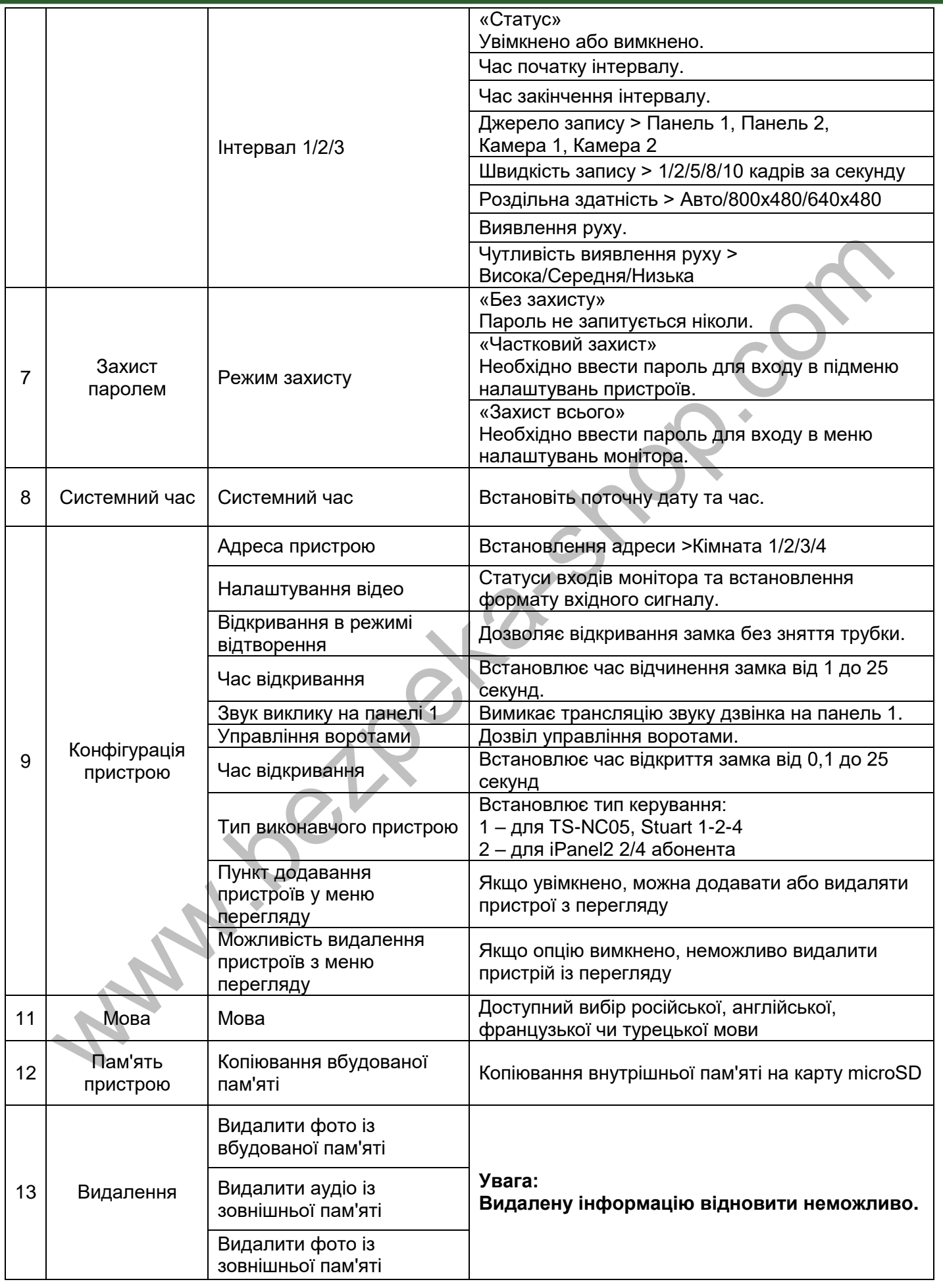

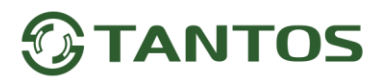

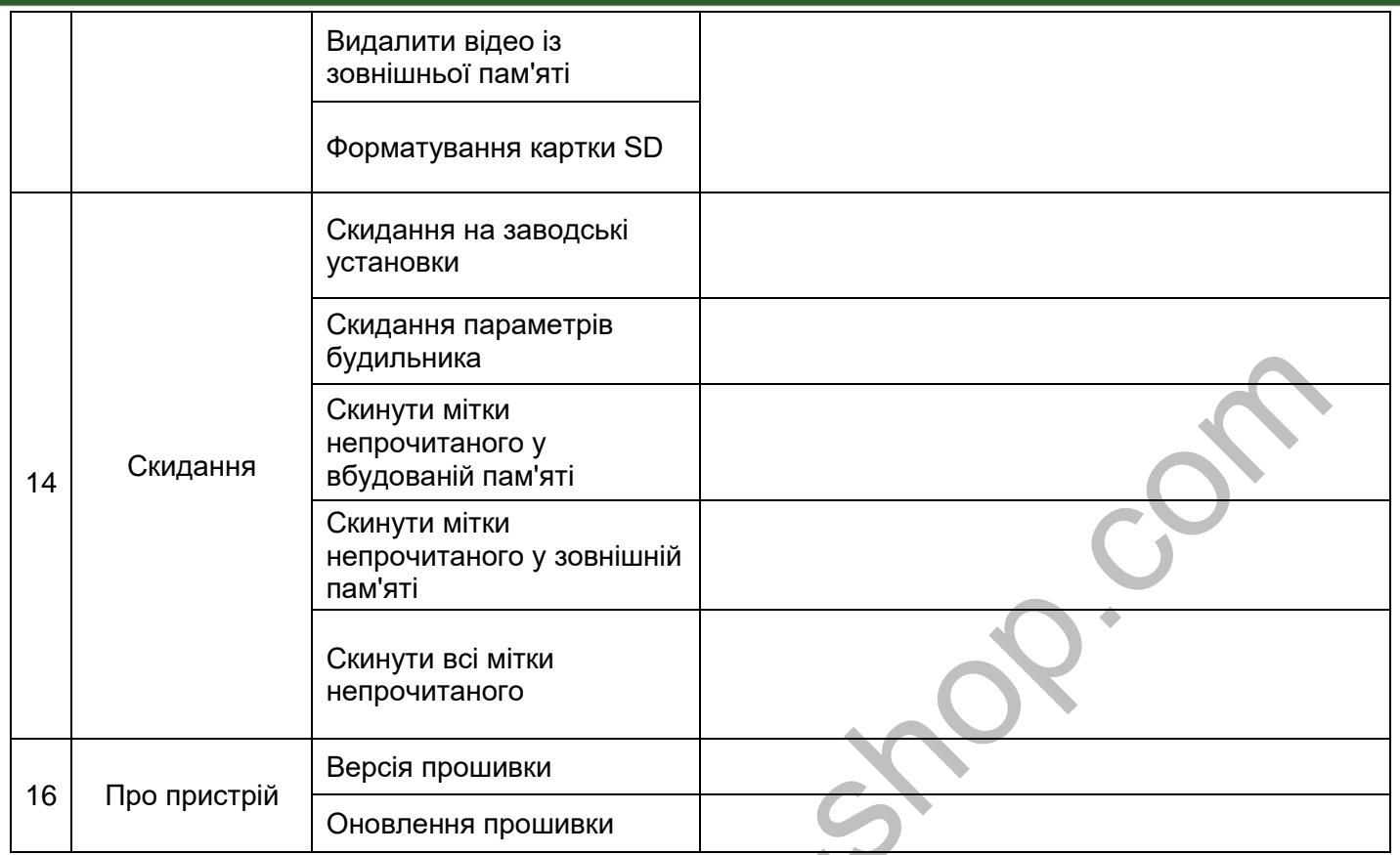

**Примітка:** Годинник та календар вимикаються через 4 години, щоб захистити екран від вигоряння.

**Wallen Carpeter** 

<span id="page-20-0"></span>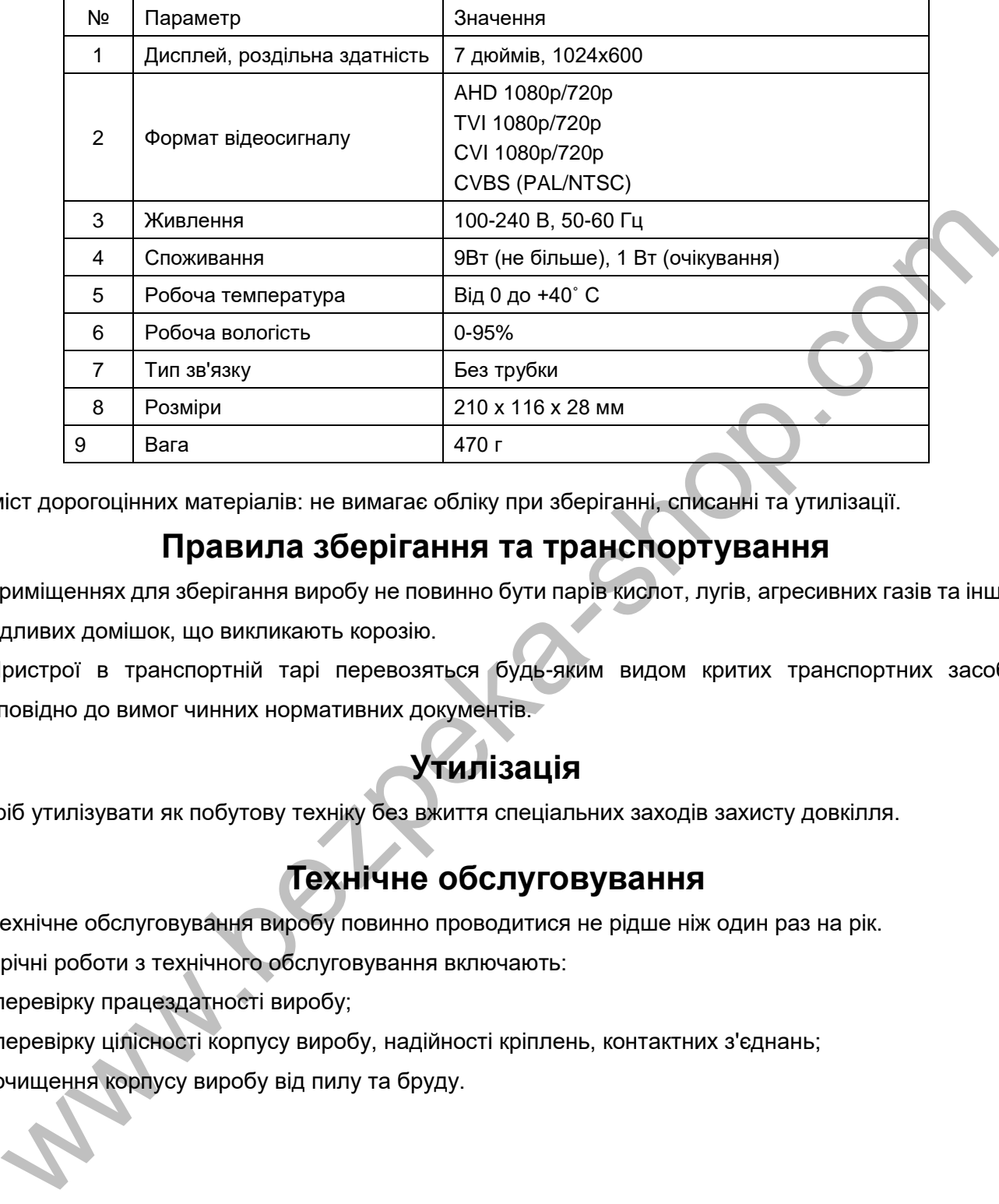

## **Основні технічні характеристики**

<span id="page-20-1"></span>\*Зміст дорогоцінних матеріалів: не вимагає обліку при зберіганні, списанні та утилізації.

## **Правила зберігання та транспортування**

У приміщеннях для зберігання виробу не повинно бути парів кислот, лугів, агресивних газів та інших шкідливих домішок, що викликають корозію.

 Пристрої в транспортній тарі перевозяться будь-яким видом критих транспортних засобів відповідно до вимог чинних нормативних документів.

## **Утилізація**

<span id="page-20-2"></span>Виріб утилізувати як побутову техніку без вжиття спеціальних заходів захисту довкілля.

## **Технічне обслуговування**

<span id="page-20-3"></span>Технічне обслуговування виробу повинно проводитися не рідше ніж один раз на рік.

Щорічні роботи з технічного обслуговування включають:

- а) перевірку працездатності виробу;
- б) перевірку цілісності корпусу виробу, надійності кріплень, контактних з'єднань;
- в) очищення корпусу виробу від пилу та бруду.

## **ANTOS**

## **Гарантійні зобов'язання**

<span id="page-21-0"></span> Виробник гарантує відповідність виробу вимогам експлуатаційної документації за дотримання споживачем правил транспортування, зберігання, монтажу та експлуатації.

Термін служби виробу – 5 років.

Гарантійний термін експлуатації – 12 місяців із дати продажу.

При покупці виробу вимагайте позначку дати продажу в гарантійному талоні та перевіряйте комплектність згідно з цим посібником. У разі відсутності документа, що підтверджує дату придбання, гарантійний строк обчислюється від дати виробництва.

Протягом гарантійного терміну провадиться безкоштовний ремонт виробу. Гарантія не поширюється на вироби, що мають пошкодження корпусу або розбираються споживачем.

### <span id="page-21-1"></span>**Сервісний центр та технічна підтримка**

+38(044) 501-48-09 +38(093) 702-26-50

service@sec.ua [www.service.sec.ua](https://service.sec.ua/) м. Київ, просп. Бажана, 30

Графік роботи: Пн-Пт: 9:00-18:00 Сб-Нд: вихідний

## **Відомості про виробника та маркування виробу.**

<span id="page-21-2"></span> **Маркування:** Етикетка з назвою виробу, напругою живлення та країною виробництва наклеєна на задній кришці пристрою.

Дата виробництва вказана в серійному номері на задній кришці пристрою на наклейці зі штрих кодом, де 2-а та 3-я цифра – місяць, 4-а та 5-а цифра – рік виробництва. Так само місяць та рік виробництва вказані на гарантійній пломбі, шляхом маркування місяця та року виробництва. идбанна, парантійний строк обчислюється від дати виробництва.<br>
химовсться на виробн, що мають пошкодження корпусу або розбираються споживачем.<br> **ервісний центр та технічна підтримка**<br>
вировсться на виробн, що мають пошкод

 **Виробник:** Китай, Шеньчжен Еалінк Технолоджі Ko., ЛТД. Місто Шеньчжен, район Лонгганг, вулиця Шайбей роуд, Бантіан, індустріальна зона Дезхонг, 9 -4, поверх 3.

## **Гарантійний талон**

#### **Талон дійсний за наявності всіх штампів та позначок**

<span id="page-22-0"></span>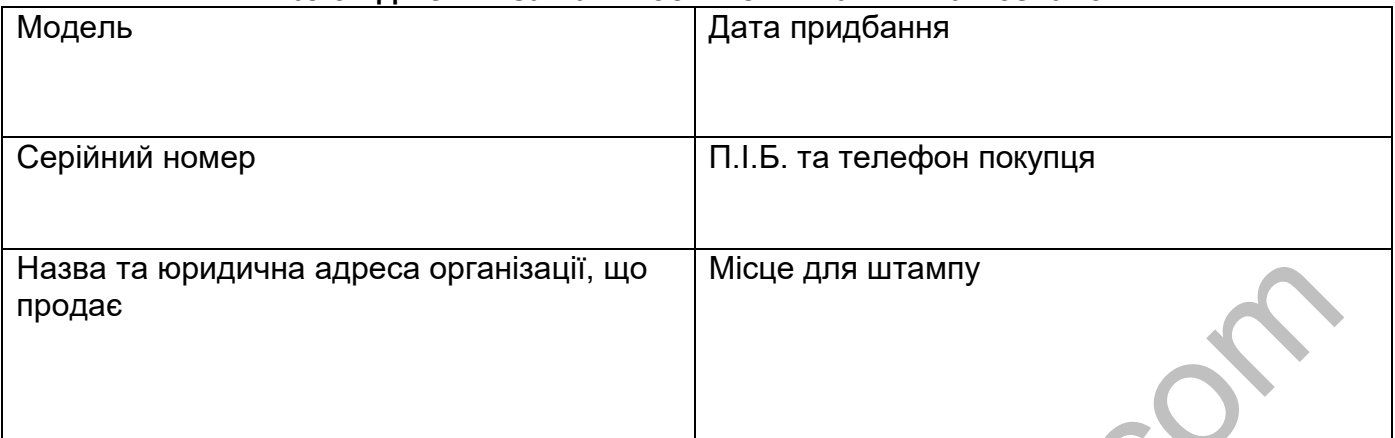

#### **Увага: Будь ласка, переконайтеся, що гарантійний талон повністю, правильно та розбірливо заповнений.**

Цей гарантійний талон видається строком на один рік з дати продажу, якщо в паспорті виробу не зазначено іншого гарантійного строку. Якщо в паспорті виробу вказано більший гарантійний термін – дія цього гарантійного талона поширюється на зазначений у паспорті виробу термін.

Гарантія поширюється лише на товари, що використовуються відповідно до призначення, технічних та інших умов, передбачених виробником (виробником). У разі порушення цих умов Продавець не несе відповідальності за гарантійними зобов'язаннями. Продавець має право відмовити Покупцю у гарантійному обслуговуванні, якщо при з'ясуванні причин несправності буде встановлено, що ці обставини не можуть бути віднесені до заводських дефектів поставленого Товару.

#### **Гарантія не поширюється:**

На несправності, що виникли внаслідок впливу навколишнього середовища (дощ, сніг, град, гроза тощо), настання форс-мажорних обставин (пожежа, повінь, землетрус та ін.)

- На несправності, спричинені порушенням правил транспортування, зберігання, експлуатації або неправильною установкою.

- На пошкодження, спричинені потраплянням всередину Товару сторонніх предметів, речовин, рідин, комах тощо.

- На товар, що має зовнішні дефекти (явні механічні пошкодження, тріщини, сколи на корпусі та всередині пристрою).

- У разі виявлення слідів механічних та термічних ушкоджень компонентів на платах.

- У разі внесення Покупцем будь-яких змін до Товару.

- У разі, якщо протягом гарантійного терміну частину або частину товару було замінено частиною чи частинами, які не були поставлені

чи санкціоновані, а також були незадовільної якості і не підходили для Товару.

- Якщо ремонт проводився не в авторизованому виробником сервісному центрі.

**Дія цієї гарантії не поширюється на деталі облицювання корпусу та інші деталі, що мають обмежений термін використання.**

#### **Таблиця гарантійного ремонту**

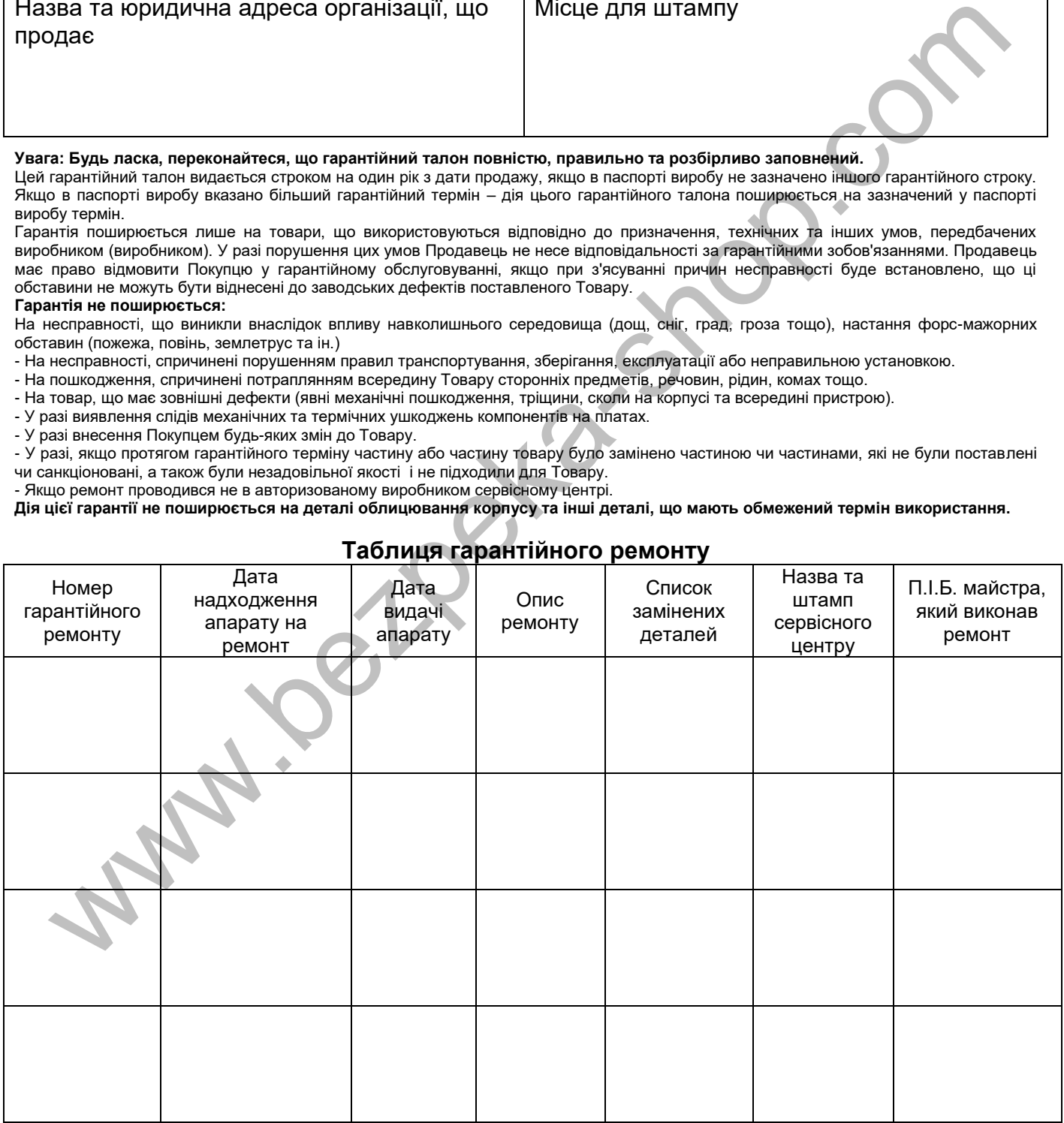

Талон повинен заповнюватися представником уповноваженої організації або обслуговуючим центром, який здійснює гарантійний ремонт виробу. Після проведення гарантійного ремонту цей талон має бути повернутий Власнику.